# <span id="page-0-2"></span>**Limit valid dates for work logs**

#### **On this page**

- [Features used to implement the example](#page-0-0)
- [Example: Limit past dates for current work logs](#page-0-1)
- [Other variation of the usage example](#page-2-0)
- [Other examples of that function](#page-2-1)
- [Related Usage Examples](#page-2-1)

## <span id="page-0-0"></span>Features used to implement the example

**[Boolean validator with math, date-time or text-string terms](https://apps.decadis.net/display/JWT/Boolean+condition+and+validator+with+math.+date-time+or+text-string+terms)**

## <span id="page-0-1"></span>Example: Limit past dates for current work logs

We will explain how to implement a validation for preventing work logs with a beginning date before a time limit in the past.

In particular, we will explain how to **avoid work logs where the associated date is earlier than 10 days in the past**, i.e. If we are on march 25th, today we only allow work logs with march 15th or later as a beginning date.

#### **Enforce work logs through transitions**

First we need to enforce users to log all the work using transitions in our workflows, instead of using "**Log Work**" operation at the issue screen. To do it we will:

1. **Remove "Log Work" option from operation menu**: Administration > Add-ons > Manage add-ons > Filter by "System" > Issue Operations Plugin > Disable module "View Issue Ops Bar Work Link"

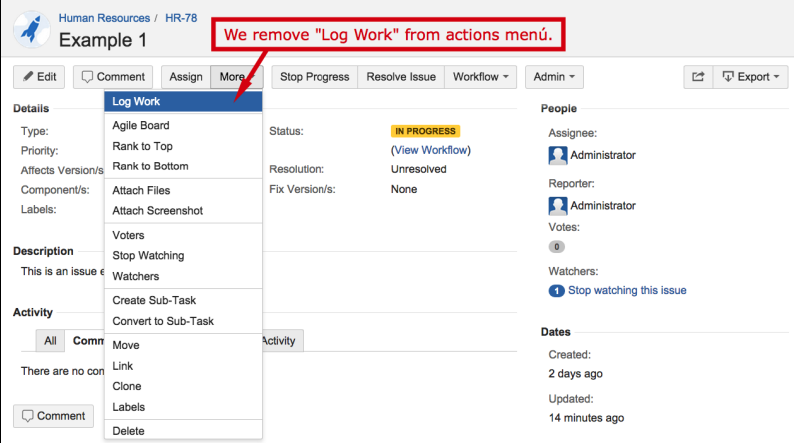

2. **Create a screen with only one field**: "**Log Work**". You can call it "**Work Log in Transition**".

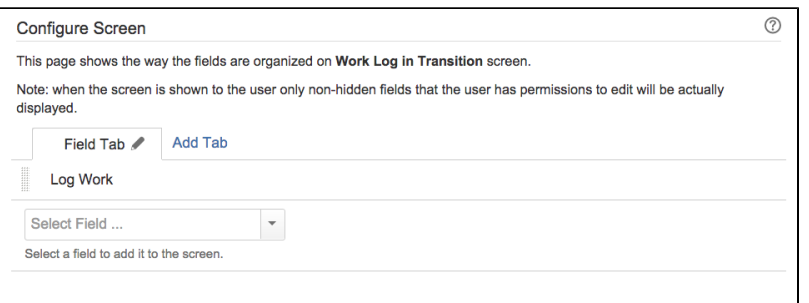

3. **Add reflexive transitions** called "**Log Work**" in the statuses of our workflow where we want users to be allowed to log work, and we associate them the screen "**Work Log in Transition**", created in the previous step. These transitions have the **same status as origin and destination**, leaving the issue in the same status, but showing the user a screen where they will be able to log work.

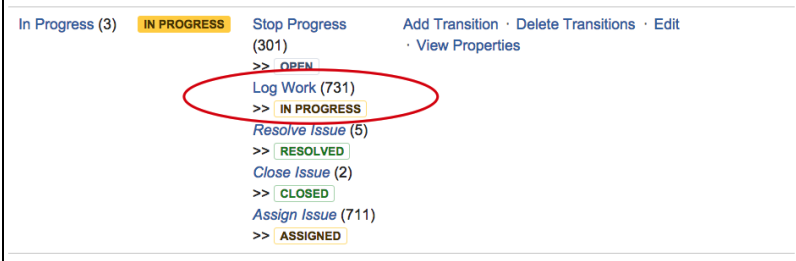

Typically you will add this transition to "**In Progress**" status, but you can add this transition to all statuses easily using a global reflexive transition.

You can use conditions or validations to limit who can execute these transition, and thus who can log work.

Now we only need to insert **[Boolean Validator with math, date-time or text-string terms](https://apps.decadis.net/display/JWT/Boolean+condition+and+validator+with+math.+date-time+or+text-string+terms)** in "**Log Work**" transitions using the following configuration:

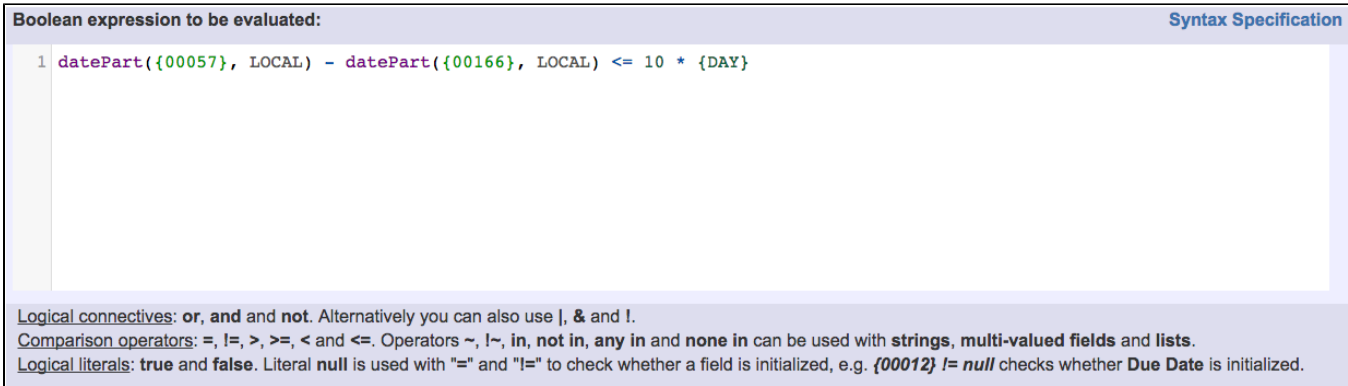

```
Boolean expression used is: datePart({00057}, LOCAL) - datePart({00166}, LOCAL) <= 10 * {DAY}
```
Note that:

- **{00057}** is code for numeric value of virtual field "**Current date and time**"
- **{00166}** is code for numeric value of virtual field "**Date and time of work logged in transition**"

Once all the post-functions have been inserted, transition "**Log Work**" will look like this:

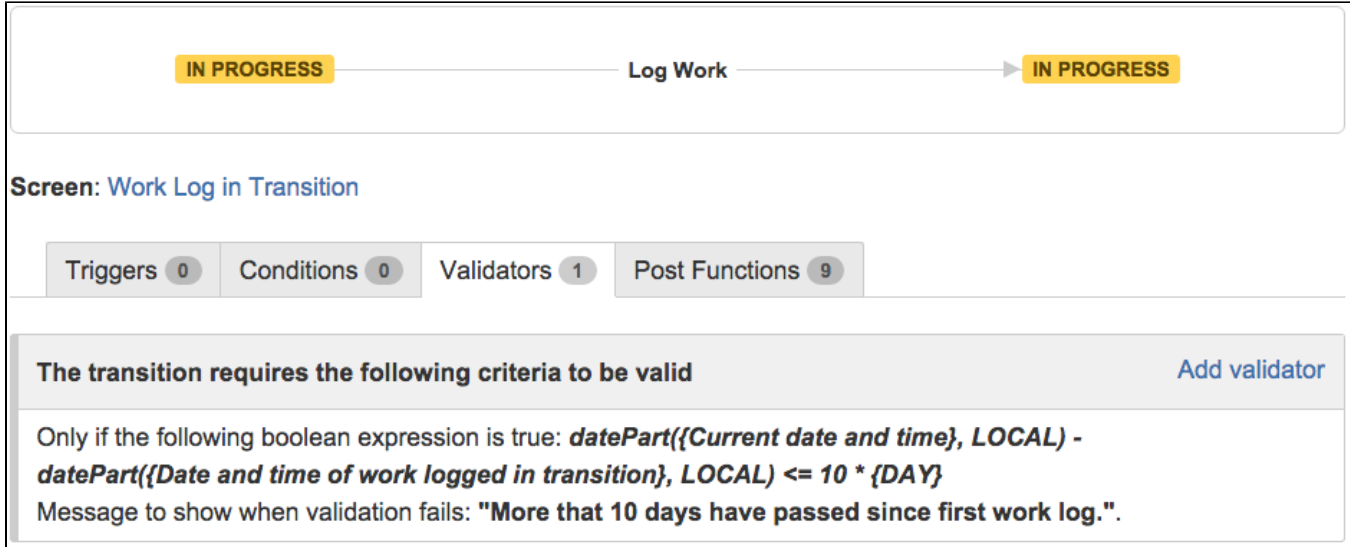

### <span id="page-2-0"></span>Other variation of the usage example

If you want to **limit valid work logs to dates within current week** you should use any of the following validations:

#### **Weeks begin on Sundays**

```
dayOfTheWeek({00057}, LOCAL) <= (datePart({00166}, LOCAL) - datePart({00057}, LOCAL)) / {DAY} AND (datePart
({00166}, LOCAL) - datePart({00057}, LOCAL)) / {DAY} <= 7 - dayOfTheWeek({00057}, LOCAL)
```
#### **Weeks begin on Mondays**

```
dayOfTheWeek({00057}, LOCAL) != {SUNDAY} ? (2 - dayOfTheWeek({00057}, LOCAL) <= (datePart({00166}, LOCAL) - 
datePart({00057}, LOCAL)) / {DAY} AND (datePart({00166}, LOCAL) - datePart({00057}, LOCAL)) / {DAY} <= 8 - 
dayOfTheWeek({00057}, LOCAL)) : (-6 <= (datePart({00166}, LOCAL) - datePart({00057}, LOCAL)) / {DAY} AND 
(datePart({00166}, LOCAL) - datePart({00057}, LOCAL)) / {DAY} <= 0)
```
### <span id="page-2-1"></span>Other examples of that function

Page: [Block a transition until all sub-tasks have certains fields populated](https://apps.decadis.net/display/JWT/Block+a+transition+until+all+sub-tasks+have+certains+fields+populated) Page: [Block an epic's transition depending on linked issues status and](https://apps.decadis.net/display/JWT/Block+an+epic%27s+transition+depending+on+linked+issues+status+and+due+date)  [due date](https://apps.decadis.net/display/JWT/Block+an+epic%27s+transition+depending+on+linked+issues+status+and+due+date)

Page: [Block or hide a transition for an issue depending on its issue links](https://apps.decadis.net/display/JWT/Block+or+hide+a+transition+for+an+issue+depending+on+its+issue+links) Page: [Block or unblock a transition after an issue rested a specific time](https://apps.decadis.net/display/JWT/Block+or+unblock+a+transition+after+an+issue+rested+a+specific+time+in+a+status)  [in a status](https://apps.decadis.net/display/JWT/Block+or+unblock+a+transition+after+an+issue+rested+a+specific+time+in+a+status)

Page: [Block transition until all sub-tasks are in a specific status category](https://apps.decadis.net/display/JWT/Block+transition+until+all+sub-tasks+are+in+a+specific+status+category) Page: [Close parent issue when all sub-tasks are closed](https://apps.decadis.net/display/JWT/Close+parent+issue+when+all+sub-tasks+are+closed)

Page: [Enforce a field \(Select List\) to be set when another field \(Radio](https://apps.decadis.net/pages/viewpage.action?pageId=1803863)  [Button\) has a certain value \(works with any kind of field type\)](https://apps.decadis.net/pages/viewpage.action?pageId=1803863)

Page: [Ensure that all issues linked with a certain issue link type have](https://apps.decadis.net/pages/viewpage.action?pageId=1803841)  ["Due Date" field set](https://apps.decadis.net/pages/viewpage.action?pageId=1803841)

Page: [If field A is populated then, field B must also be populated](https://apps.decadis.net/display/JWT/If+field+A+is+populated+then%2C+field+B+must+also+be+populated)

Page: [Limit issue creation per role and issue type](https://apps.decadis.net/display/JWT/Limit+issue+creation+per+role+and+issue+type)

Page: [Limit the number of hours a user can log per day](https://apps.decadis.net/display/JWT/Limit+the+number+of+hours+a+user+can+log+per+day)

Page: [Limit valid dates for work logs](#page-0-2)

Page: [Make "Time Spent" field required when there is no time logged in](https://apps.decadis.net/pages/viewpage.action?pageId=1803833)  [the issue](https://apps.decadis.net/pages/viewpage.action?pageId=1803833)

Page: [Make a custom field mandatory when priority is "Critical" or](https://apps.decadis.net/pages/viewpage.action?pageId=1803860)  ["Blocker" and issue type is "Incident"](https://apps.decadis.net/pages/viewpage.action?pageId=1803860)

Page: [Make attachment mandatory depending on the value of certain](https://apps.decadis.net/display/JWT/Make+attachment+mandatory+depending+on+the+value+of+certain+custom+field)  [custom field](https://apps.decadis.net/display/JWT/Make+attachment+mandatory+depending+on+the+value+of+certain+custom+field)

Page: [Make different fields mandatory depending on the value of a](https://apps.decadis.net/display/JWT/Make+different+fields+mandatory+depending+on+the+value+of+a+Select+List+custom+field)  [Select List custom field](https://apps.decadis.net/display/JWT/Make+different+fields+mandatory+depending+on+the+value+of+a+Select+List+custom+field)

Page: [Make linked issues, sub-tasks and JQL selected issues progress](https://apps.decadis.net/display/JWT/Make+linked+issues%2C+sub-tasks+and+JQL+selected+issues+progress+through+its+workflows)  [through its workflows](https://apps.decadis.net/display/JWT/Make+linked+issues%2C+sub-tasks+and+JQL+selected+issues+progress+through+its+workflows)

Page: [Make parent issue progress through its workflow](https://apps.decadis.net/display/JWT/Make+parent+issue+progress+through+its+workflow)

Page: [Prevent issue creation if another issue with same field value](https://apps.decadis.net/display/JWT/Prevent+issue+creation+if+another+issue+with+same+field+value+already+exists) 

[already exists](https://apps.decadis.net/display/JWT/Prevent+issue+creation+if+another+issue+with+same+field+value+already+exists)

Page: [Reject duplicated file names in attachments](https://apps.decadis.net/display/JWT/Reject+duplicated+file+names+in+attachments)

### Related Usage Examples

- [Limit the number of hours a user can log per day](https://apps.decadis.net/display/JWT/Limit+the+number+of+hours+a+user+can+log+per+day)
	- <sup>o</sup> [example](https://apps.decadis.net/label/example)
	- <sup>o</sup> [validator](https://apps.decadis.net/label/validator)
	- <sup>o</sup> [post-function](https://apps.decadis.net/label/post-function)
	- [work-log](https://apps.decadis.net/label/work-log)
- Make "Time Spent" field required when there is no time logged [in the issue](https://apps.decadis.net/pages/viewpage.action?pageId=1803833)
	- o [example](https://apps.decadis.net/label/example)
	- <sup>o</sup> [validator](https://apps.decadis.net/label/validator)
	- [work-log](https://apps.decadis.net/label/work-log)
- [Limit valid dates for work logs](#page-0-2)
	- <sup>o</sup> [example](https://apps.decadis.net/label/example)
	- <sup>o</sup> [validator](https://apps.decadis.net/label/validator)
	- [work-log](https://apps.decadis.net/label/work-log)
- [Log absence time on another issue](https://apps.decadis.net/display/JWT/Log+absence+time+on+another+issue)
	- <sup>o</sup> [example](https://apps.decadis.net/label/example)
	- <sup>o</sup> [post-function](https://apps.decadis.net/label/post-function) [work-log](https://apps.decadis.net/label/work-log)
- [Set "Total time spent" to "Current date and time date and time](https://apps.decadis.net/pages/viewpage.action?pageId=1803580)  [of last update"](https://apps.decadis.net/pages/viewpage.action?pageId=1803580)
	- <sup>o</sup> [example](https://apps.decadis.net/label/example)
	- [post-function](https://apps.decadis.net/label/post-function)
	- [work-log](https://apps.decadis.net/label/work-log)
- [Sum "Time Spent" in all sub-tasks of issues linked with issue](https://apps.decadis.net/pages/viewpage.action?pageId=1803565)  [link types "LinkA", "LinkB", "LinkC"](https://apps.decadis.net/pages/viewpage.action?pageId=1803565)
	- <sup>o</sup> [example](https://apps.decadis.net/label/example)
	- <sup>o</sup> [post-function](https://apps.decadis.net/label/post-function)
	- o [issue-links](https://apps.decadis.net/label/issue-links)
	- [sub-task](https://apps.decadis.net/label/sub-task)
	- [work-log](https://apps.decadis.net/label/work-log)

Page: [Require at least one sub-task in status "Resolved" or "Closed"](https://apps.decadis.net/pages/viewpage.action?pageId=1803843)  [when "Testing required" is selected in Check-Box custom field](https://apps.decadis.net/pages/viewpage.action?pageId=1803843)

Page: [Require issue link when resolving as duplicate](https://apps.decadis.net/display/JWT/Require+issue+link+when+resolving+as+duplicate)

Page: [Restrict parent issue from closing if it has sub-tasks that were](https://apps.decadis.net/display/JWT/Restrict+parent+issue+from+closing+if+it+has+sub-tasks+that+were+created+during+a+given+parent+issue+status)  [created during a given parent issue status](https://apps.decadis.net/display/JWT/Restrict+parent+issue+from+closing+if+it+has+sub-tasks+that+were+created+during+a+given+parent+issue+status)

Page: [Restrict sub-task type creation depending on parent issue status](https://apps.decadis.net/display/JWT/Restrict+sub-task+type+creation+depending+on+parent+issue+status) Page: [Restrict sub-task type creation depending on parent issue type](https://apps.decadis.net/display/JWT/Restrict+sub-task+type+creation+depending+on+parent+issue+type) Page: Set a condition in a global transition which only applies in a

[certain status](https://apps.decadis.net/display/JWT/Set+a+condition+in+a+global+transition+which+only+applies+in+a+certain+status) Page: [Validate a custom field "Story Points" has been given a value in](https://apps.decadis.net/pages/viewpage.action?pageId=1803883)  [Fibonacci sequence](https://apps.decadis.net/pages/viewpage.action?pageId=1803883)

Page: [Validate compatible values selection among dependent custom](https://apps.decadis.net/display/JWT/Validate+compatible+values+selection+among+dependent+custom+fields)  [fields](https://apps.decadis.net/display/JWT/Validate+compatible+values+selection+among+dependent+custom+fields)

Page: [Validate only issue links created in transition screen](https://apps.decadis.net/display/JWT/Validate+only+issue+links+created+in+transition+screen)

Page: [Validate that multi-user picker custom field A does not contain](https://apps.decadis.net/display/JWT/Validate+that+multi-user+picker+custom+field+A+does+not+contain+any+user+in+multi-user+picker+custom+field+B)  [any user in multi-user picker custom field B](https://apps.decadis.net/display/JWT/Validate+that+multi-user+picker+custom+field+A+does+not+contain+any+user+in+multi-user+picker+custom+field+B)

Page: [Validation and condition based on time expressions](https://apps.decadis.net/display/JWT/Validation+and+condition+based+on+time+expressions)

Page: [Validation based on the value of a date type project property](https://apps.decadis.net/display/JWT/Validation+based+on+the+value+of+a+date+type+project+property)

Page: [Validation on issue attachments](https://apps.decadis.net/display/JWT/Validation+on+issue+attachments)

Page: [Validation on MIME types of issue attachments](https://apps.decadis.net/display/JWT/Validation+on+MIME+types+of+issue+attachments)

Page: [Validation on sibling sub-tasks depending on issue type and status](https://apps.decadis.net/display/JWT/Validation+on+sibling+sub-tasks+depending+on+issue+type+and+status)

Page: [Validation on the value of a Cascading Select field](https://apps.decadis.net/display/JWT/Validation+on+the+value+of+a+Cascading+Select+field)

- [Automatic work log with start and stop work transitions](https://apps.decadis.net/display/JWT/Automatic+work+log+with+start+and+stop+work+transitions) <sup>o</sup> [example](https://apps.decadis.net/label/example)
	- [post-function](https://apps.decadis.net/label/post-function)
	- [work-log](https://apps.decadis.net/label/work-log)
- [Automatically log work time when the user uses a "Stop](https://apps.decadis.net/pages/viewpage.action?pageId=1803569)  [Progress" transition](https://apps.decadis.net/pages/viewpage.action?pageId=1803569)
	- <sup>o</sup> [example](https://apps.decadis.net/label/example)
		- [post-function](https://apps.decadis.net/label/post-function) <sup>o</sup> [custom-field](https://apps.decadis.net/label/custom-field)
	- [work-log](https://apps.decadis.net/label/work-log)
- [Sum sub-task's "Time Spent" \(work logs\) and add it to a certain](https://apps.decadis.net/pages/viewpage.action?pageId=1803528)  [linked issue](https://apps.decadis.net/pages/viewpage.action?pageId=1803528)
	- $\circ$  [example](https://apps.decadis.net/label/example)
		- [post-function](https://apps.decadis.net/label/post-function)
		- o [issue-links](https://apps.decadis.net/label/issue-links)
		- $\circ$  [sub-task](https://apps.decadis.net/label/sub-task)
		- [work-log](https://apps.decadis.net/label/work-log)